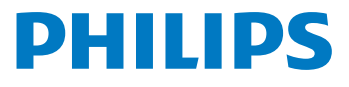

**Digitālais** rakstītājs

DVT2010

### LV Lietošanas instrukcija

Reģistrējiet savu produktu un saņemiet atbalstu vietnē

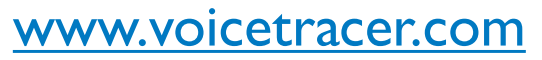

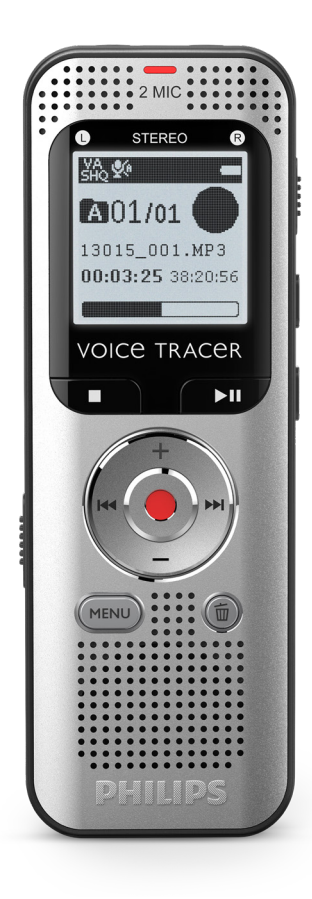

# **1.1 Produkta pārskats**

### **1.1.1 Priekšpuse un mugurpuse**

- 
- (1) leslēgšanas/izslēgšanas taustiņš<br>
(2) Slots atmiņas kartei (mikroSD |<br>
(3) Mikro USB pieslēgvieta datora<br>
(4) Mikrofons<br>
(5) Statusa indikatori: Slots atmiņas kartei (mikroSD karte)
- Mikro USB pieslēgvieta datora pieslēgšanai
- Mikrofons
- Statusa indikatori:
	- Sarkans ierīce ieraksta
	- Zaļš ierīce atskaņo
	- Dzeltens dati tiek nosūtīti uz datoru/no datora
- 
- G Displejs<br>
Tarvaldīt<br>
Skaļrunis<br>
Skaļrunis<br>
Pārvaldīt<br>
Trokšņa<br>
Trokšņa<br>
Arējā mi<br>
Austiņu<br>
Bateriju Pārvaldības panelis ar taustiņiem
	- Skaļrunis
	- Pārvaldības panelis ar taustiniem
	- j Trokšņa samazināšana
	- k Ārējā mikrofona ligzda, ieejošā ligzda (stereo ligzda, 3,5 mm)
	- Austiņu ligzda (stereo ligzda, 3,5 mm)
	- Bateriju nodalījums

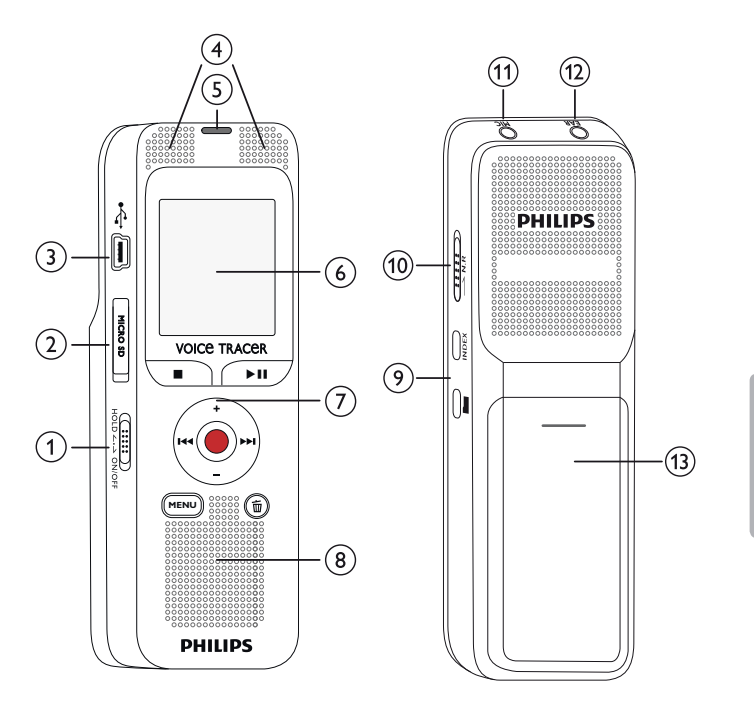

### **1.1.2 Taustiņi**

- a Atvērt izvēlnes funkcijas (**MENU** (Izvēlnes) taustiņš)
- b **+** Palielināt skaļumu, navigācija izvēlnē: atlasīt izvēlnes funkcijas
	- b Ātri nospiest: pārlēkt uz nākamo indeksa atzīmi Navigācija izvēlnē: attēlot nākamo izvēlnes cilni Ilgi nospiest: ātrās patīšanas režīms
	- **–** Klusāk, navigācija izvēlnē: atlasīt izvēlnes funkcijas
	- **H4** Ātri nospiest: pārlēkt uz iepriekšējo indeksa atzīmi Navigācija izvēlnē: attēlot iepriekšējo izvēlnes cilni Ilgi nospiest: ātrās attīšanas režīms
- $\overline{a}$  Apturēt atskanošanu (apturēšanas taustinš), aizvērt izvēlni
- $\overline{a}$  > II Atskanot ierakstu (atskaņošanas taustiņš), nopauzēt atskaņošanu (pauzes taustiņš)
- $\overline{S}$   $\bullet$  Sākt ierakstīšanu (ierakstīšanas taustiņš), apstiprināt izvēli
- $\begin{array}{ll}\n\textcircled{6} & \textcircled{5} \\
\textcircled{7} & \text{leslēgt trokšņa samazināšanu (N.R)} \\
\textcircled{8} & \text{Isi nospiest: iestatīt indeksa atzīmi.}\n\end{array}$
- g Ieslēgt trokšņa samazināšanu (**N.R** taustiņš)
- Īsi nospiest: iestatīt indeksa atzīmi, atēlot indeksa atzīmju sarakstu (**INDEX** (Indeksa) taustiņš)
- **9)** Apturēt režīmu: mainīt mapi

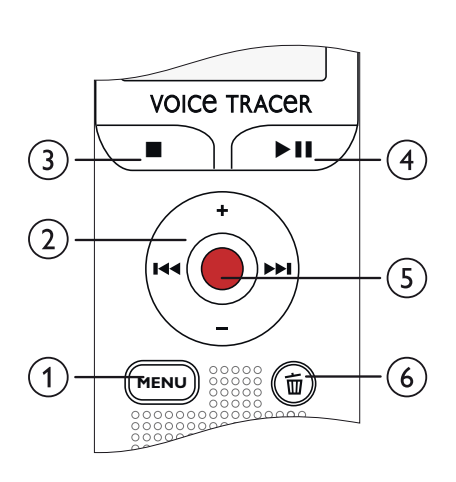

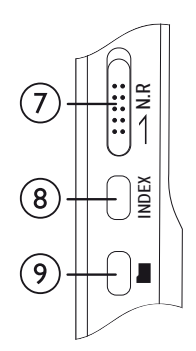

# **1.2 Sākuma ekrāns**

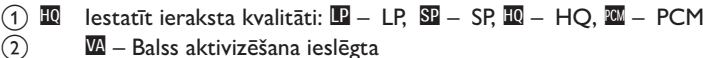

- VA Balss aktivizēšana ieslēgta
- $\circled{3}$ V⊓ Mikrofona jutīgums: № — zems jutīgums (īsāks attālums), № augsts jutīgums (lielāks attālums), Ç – ieejošais avots
- $\Phi(\mathbf{A})$  lestatīt atkārtošanas režīmu / bezgalīgu cilpu:  $\blacksquare$  atkārtot faila atskaņošanu, **⊠** – atkārtot atlasi/secību, **罓** – atkārtot mapes atskaņošanu, Ä – nejaušas atskaņošanas režīms
- $\circled{5}$  $\mathbf{I}$  – trokšņa samazināšana ieslēgta
- $\odot$ **E** Bateriju uzlādes līmenis
- $(7)$ j ▶ – atskaņot, II – nopauzēt, ■ – apturēt, ● – ierakstīt, | – nopauzēt ierakstu
- 
- ( $\overline{8}$ ) Pašreizējās atskaņošanas/ieraksta pozīcijas indikators<br>( $\overline{9}$ ) Atskaņošanas/ierakstīšanas laiks / Atlikušais ierakstīša Atskanošanas/ierakstīšanas laiks / Atlikušais ierakstīšanas laiks
- j Pašreizējās atskaņošanas/ieraksta faila nosaukums
- $\overline{u}$  Atlasītā mape atkarībā no atlasītās atminas veida ( $\overline{u}$  iekšējā atmiņa, ●/II – mikroSD karte) / pašreizējā ieraksta numurs / mapē esošo ierakstu kopējais skaits

#### Piezīme

• Simbolu pozīcija var atškirties atkarībā no modela, režīma un izvēlētajām funkcijām.

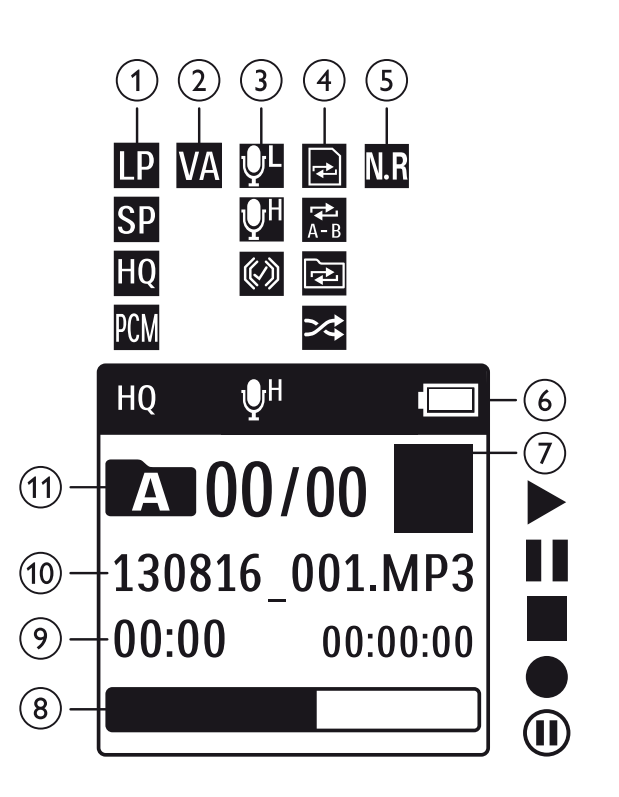

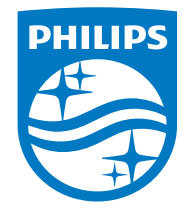

© 2021 Speech Processing Solutions GmbH. Visas tiesības paturētas. Dokumenta versija 1.0, 30/06/2021

Satura rādītājs